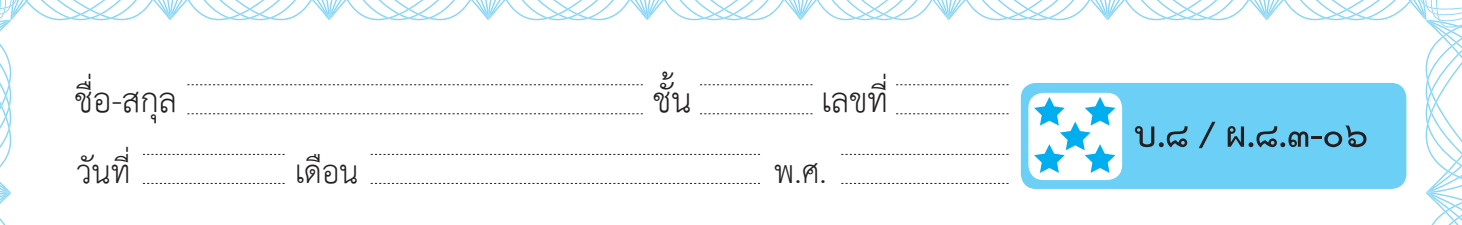

 $\bigoplus$ 

## ใบงาน ๐๖ : นักวิ่งลมกรด

ึ๑. สร้างพื้นหลัง ตัวละคร ตามเงื่อนไขต่อไปนี้ ๑.๑ เพิ่มพื้นหลัง ชื่อ track แล้วแก้ไขพื้นหลัง ดังรูป และเปลี่ยนชื่อเป็น track1 (เส้นสีขาวคือจุด start และแถบสีดำคือจุด finish)

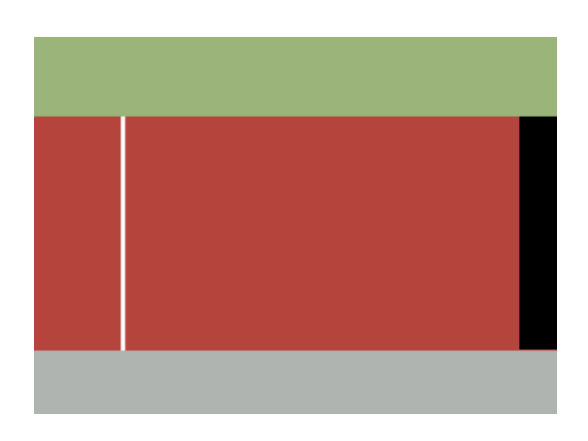

๑.๒ สำเนาพื้นหลัง track1 จำนวน ๒ ภาพ แล้วเปลี่ยนชื่อเป็น track2 และ track3

- พื้นหลัง track2 ให้เพิ่มข้อความว่า "THE WINNER IS DINOSAUR"

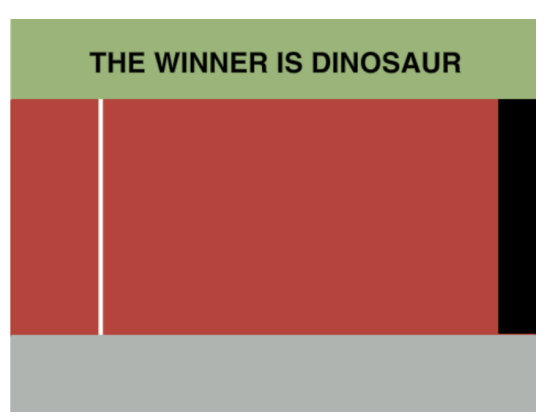

ี ชุดกิจกรรมการเรียนรู้ (สำหรับนักเรียน) กลุ่มสาระการเรียนรู้วิทยาศาสตร์ เทคโนโลยี (วิทยาการคำนวณ) ชั้นประถมศึกษาปีที่ ๕

 $\omega$ ວ

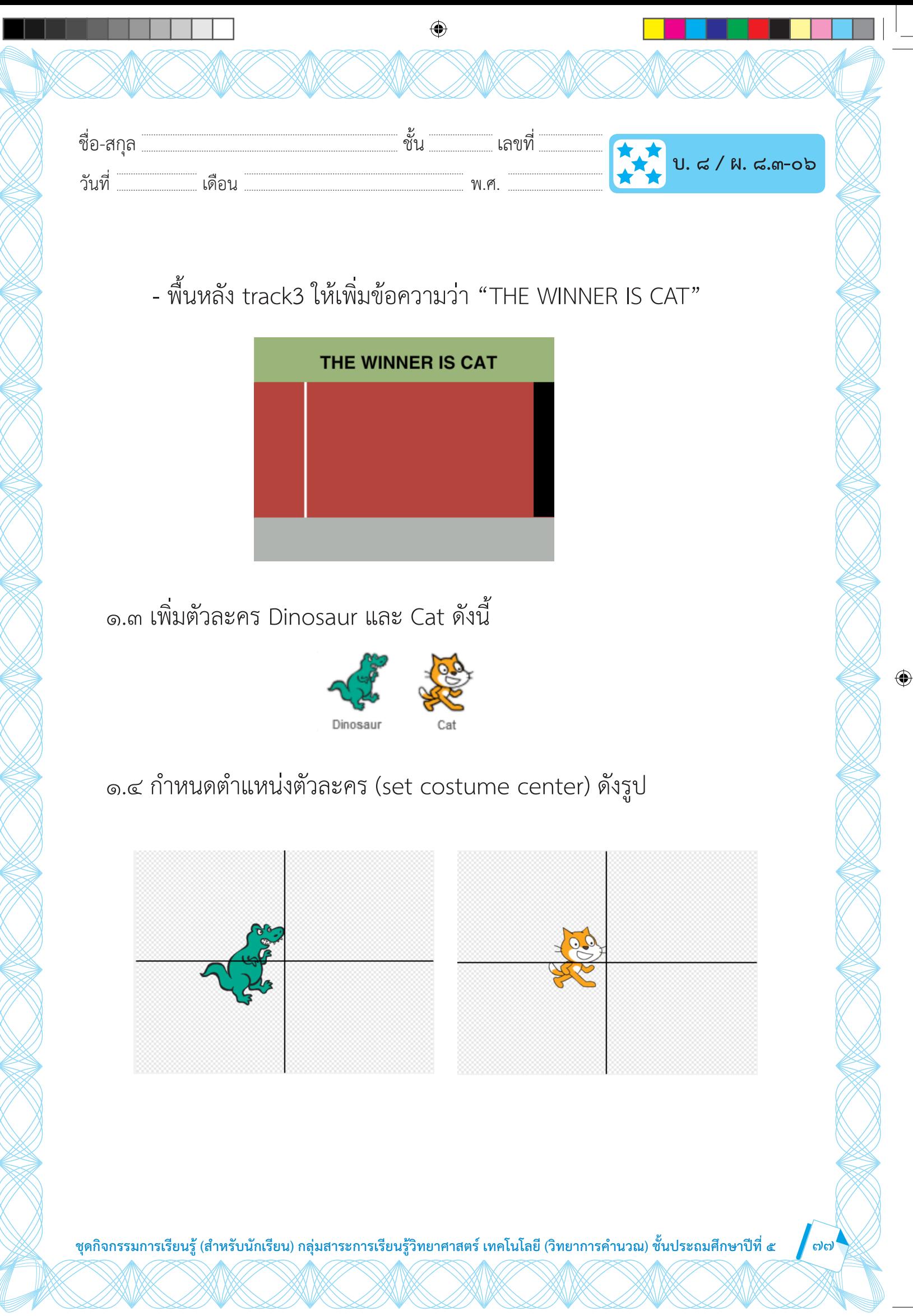

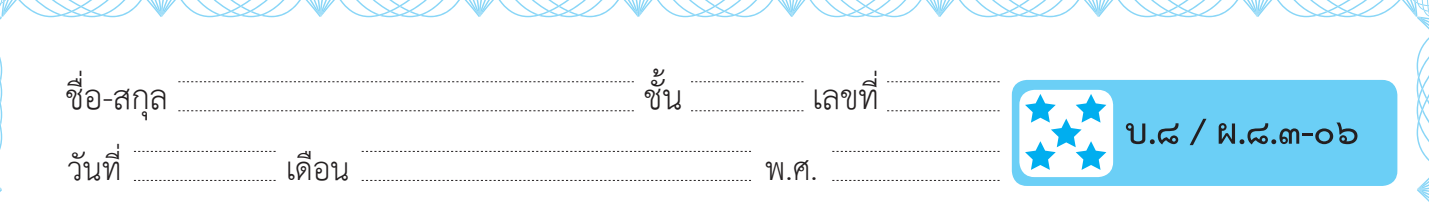

⊕

๒. ศึกษารหัสลำลองและเขียนสคริปต์ตามตัวอย่าง

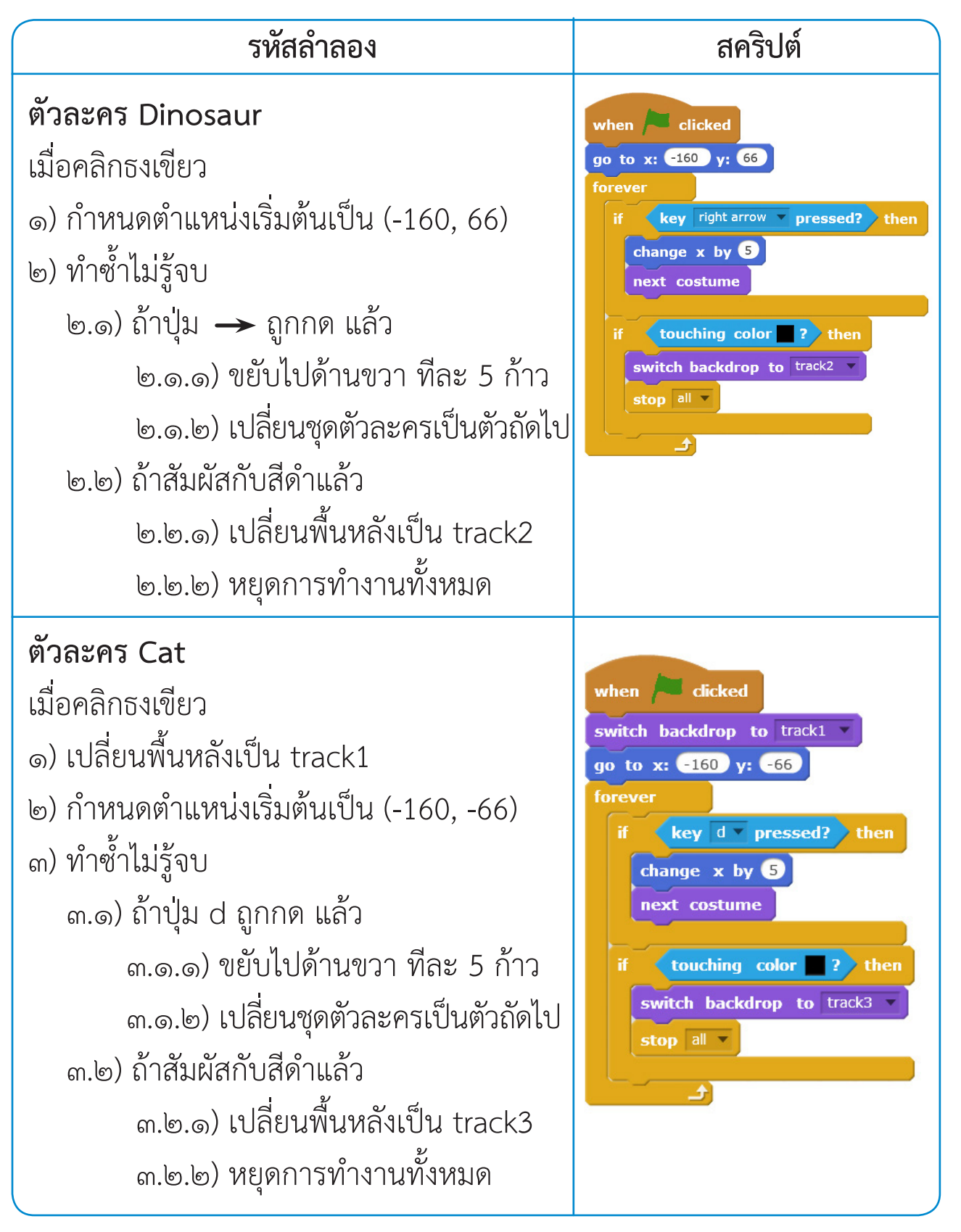

ชุดกิจกรรมการเรียนรู้ (สำหรับนักเรียน) กลุ่มสาระการเรียนรู้วิทยาศาสตร์ เทคโนโลยี (วิทยาการคำนวณ) ชั้นประถมศึกษาปีที่ ๕

 $\omega$ ය්

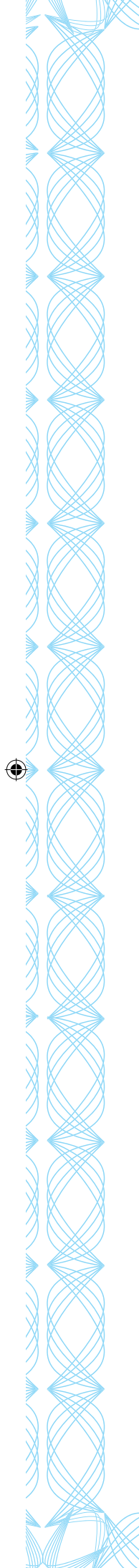

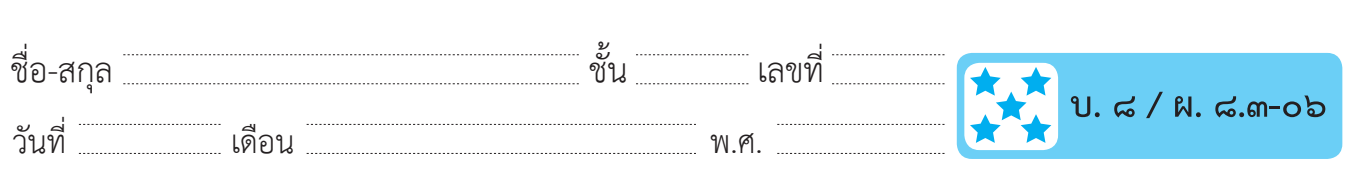

 $\bigoplus$ 

.๓. ตรวจสอบผลลัพธ์จากสถานการณ์ต่อไปนี้

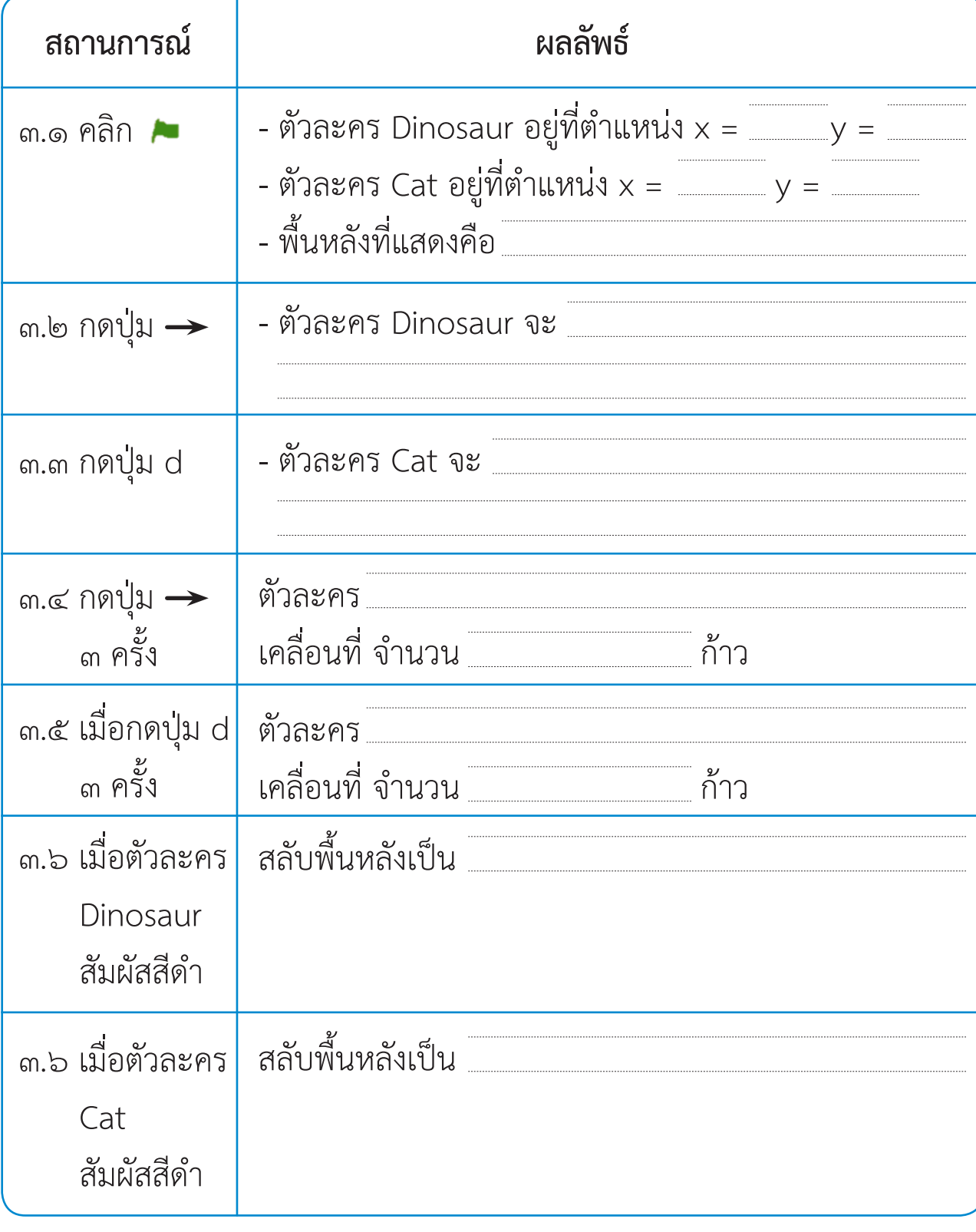

์ ชุดกิจกรรมการเรียนรู้ (สำหรับนักเรียน) กลุ่มสาระการเรียนรู้วิทยาศาสตร์ เทคโนโลยี (วิทยาการคำนวณ) ชั้นประถมศึกษาปีที่ ๕

ี ๗๙

 $\bigoplus$ 

 $\bigoplus$ 

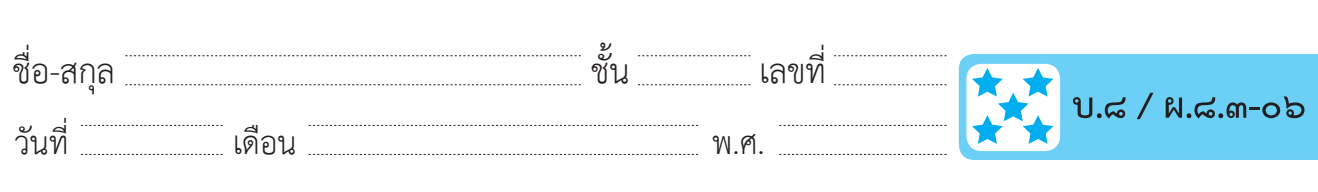

◈

## ์คำถามหลังจากทำกิจกรรม

๑. พิจารณาสคริปต์และข้อความต่อไปนี้ แล้วทำเครื่องหมาย ✔ หน้าข้อความที่ ถูกต้อง และทำเครื่องหมาย **×** หน้าข้อความที่ไม่ถูกต้อง

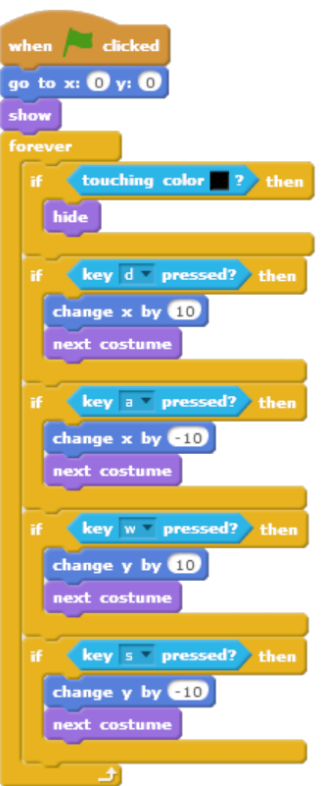

๑.๑ เมื่อคลิก ▶ แล้วตัวละครจะปรากฏตัว ๑.๒ ถ้ากดปุ่ม <del><</del> ตัวละครจะเคลื่อนที่ไปทางซ้าย ๑๐ หน่วย ๑.๓ ถ้ากดปุ่ม w ตัวละครจะเคลื่อนที่ลงข้างล่าง ๑๐ หน่วย ๑.๔ ทุกครั้งที่มีการกดปุ่ม d , a , w หรือ s ตัวละครจะเคลื่อนที่ และสลับชุดตัวละครเสมอ ๑.๕ ถ้าตัวละครสัมผัสสีดำแล้วจะซ่อนตัว

ชุดกิจกรรมการเรียนรู้ (สำหรับนักเรียน) กลุ่มสาระการเรียนรู้วิทยาศาสตร์ เทคโนโลยี (วิทยาการคำนวณ) ชั้นประถมศึกษาปีที่ ๕

ಡಂ

◈

 $\bigoplus$ 

## ๒. จากกิจกรรมนี้สรุปได้ว่า

ถ้ามีผู้เล่น ๒ คน แต่ละคนควบคุมตัวละครคนละตัว เราสามารถใช้ปุ่มใด ๆ บนแป้นพิมพ์ เพื่อควบคุมการเคลื่อนที่ของตัวละครพร้อมกัน ๒ ตัวได้ โดยใช้คำสั่ง ในการตรวจสอบเงื่อนไขการกดปุ่มบนแป้นพิมพ์

ี ชุดกิจกรรมการเรียนรู้ (สำหรับนักเรียน) กลุ่มสาระการเรียนรู้วิทยาศาสตร์ เทคโนโลยี (วิทยาการคำนวณ) ชั้นประถมศึกษาปีที่ ๕

<u>ය ෙ</u>

◈